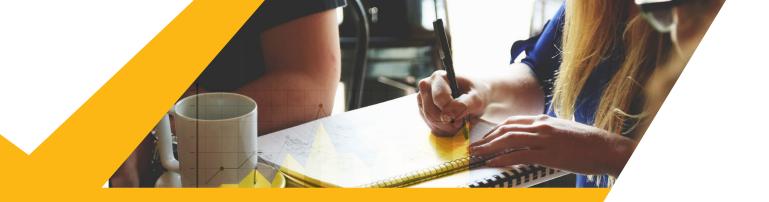

## HOW TO CALCULATE LOCAL IMPACT

## **THREE NUMBERS - YOU NEED**

**1.** The percentage of women

**2.** The number of adults over 18

3. The average hourly wage

**If doing this for a company**, you need the number of female employees and the average wage and total number of employees. Ask your contact or this can often be found on websites like **glassceiling.com**.

- **1.** Look up the number of people in the geographic area you are researching off one of these sites: https://datausa.io or https://www.census.gov/quickfacts/.
- **2.** Subtract the number of children under 18 (*we are only using adults for the data*). You may have to determine this number from percentage of population by age.
- You now have the number of adults over 18. Enter it on line 1 on the cost calculator https://www2.texashealth.org/dv/.
- **4.** Find the percentage of the population that is female.
- 5. Once you have that percent, enter it on line two of the calculator.
- **6.** Find the average wage. If it is an annual amount divide by 2080 to get the hourly rate. If they don't have it for women, you can use the average amount for an individual.
- 7. Put this amount on line 3 and hit calculate.
- 8. All dollar figures are 2007 values so enter any amounts into the inflation calculator (you may have to reduce the number as it only allows a certain number of spaces.) and determine the 2021 value.
  https://data.bls.gov/cgi-bin/cpicalc.pl.

If you have questions, feel free to contact us at admin@SharityGlobal.com

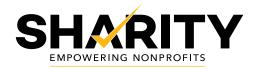